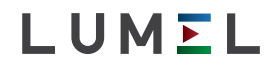

V+ A B GND

MADE IN POLAND

LUMEL

**EA USB CEHIL** 

## KONWERTER INTERFEJSÓW USB/ RS-485 INTERFACE CONVERTER USB/ RS-485 **PD10**

# $C \in$

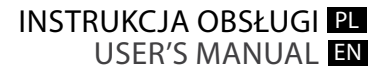

PL

## 1. ZASTOSOWANIE

Konwerter PD10 jest urządzeniem, które przesyła dane z interfejsu USB na przemysłowy interfejs RS-485. Pierwszy interfejs USB jest przeznaczony do komunikacji z urządzeniem posiadającym port USB Host, którym najczęściej jest komputer PC. Drugim interfejsem jest RS-485, przeznaczony do komunikacji z urządzeniami po stronie obiektowei. Maksymalna predkość transmisii to 1 Mb/s, przy czym predkość ta zależna jest od długości przewodu RS-485. Konwerter nie ingeruje w strukturę przesyłanych danych i jest kompatybilny z wieloma protokołami komunikacji przemysłowej, tj.: Modbus RTU, Modbus ASCII, itp. W celu zabezpieczenia urządzeń po obu stronach interfejsów w konwerterze zastosowano separacje galwaniczną.

#### 2. ZESTAW KONWERTERA

W skład zestawu konwertera PD10 wchodzą:

- konwerter PD10 1 szt. - instrukcja obsługi 1 szt.
- 
- przewód USB 1.8 m 1 szt.

#### PL 3. INSTALOWANIE KONWERTERA

#### 3.1. Montaż konwertera

Konwerter jest urządzeniem przenośnym zasilanym z magistrali USB. Wymiary konwertera zostały przedstawione na rys. 1.

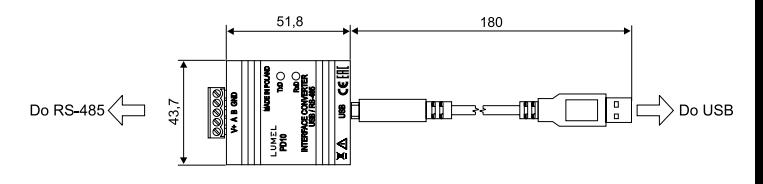

*Rys. 1 Wymiary konwertera PD10.*

#### 3.2. Opis wyprowadzeń konwertera

Opis wyprowadzeń konwertera PD10 został umieszczony na obudowie urządzenia, zgodnie z rys. 2

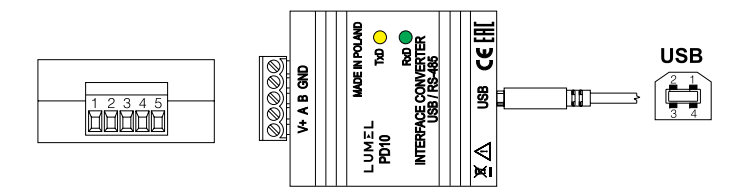

*Rys 2. Wyprowadzenia konwertera PD10.*

Sygnały zewnętrzne należy podłączyć zgodnie tablicami 1 i 2, w których opisano przeznaczenie poszczególnych wyprowadzeń. W obudowie konwertera umieszczone zostały dwie diody:

**Zielona** (RxD) – sygnalizuje odbieranie danych przez RS-485, **Żółta** (TxD) – sygnalizuje nadawanie danych przez RS-485.

*Wyprowadzenia interfejsu RS485. Tablica 1*

| Nr pinu RS485 | Sygnały RS485               |
|---------------|-----------------------------|
| $(5) V+$      | Linia +5 V (dla teminatora) |
| (4) A         | Linia A                     |
| $(3)$ B       | Linia B                     |
| $(2)$ GND     | Linia GND                   |
| (1) GND       | Linia GND                   |

*Wyprowadzenia interfejsu USB.*

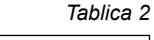

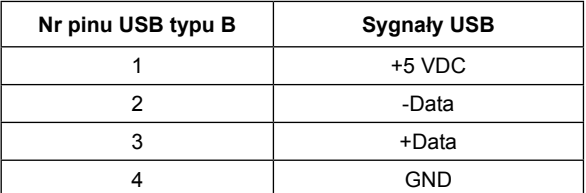

#### 3.3. Instalacja portu COM dla Windows

Konwerter PD10 wykorzystuje, licencjonowane przez firmę Future Technology Devices International Ltd., sterowniki FTDIBUS Driver oraz FTDIPORT Driver. Oprogramowanie to tworzy w systemie urządzenie Uniwersalnej Magistrali Szeregowej – **Konwerter USB-RS485 typu PD10** i przyłączony do niego wirtualny port COM o nazwie **Konwertera USB-RS485 typu PD10**.

Instalacja w systemie Windows sterownika powoduje dodanie kolejnego portu szeregowego COM do listy portów obsługiwanych przez system operacyjny.

#### 3.4. Instalacja sterowników portu COM na komputerze

Po przyłączeniu konwertera do portu USB, system operacyjny poinformuje o pojawieniu się nowego urządzenia za pomocą komunikatu przedstawionego na rys. 3. Samoczynnie uruchomiony zostanie kreator znajdowania nowego sprzętu Uniwersalnej Magistrali Szeregowej. Należy działać zgodnie z sugestiami kreatora, wybierając instalacje ze wskazanej lokalizacji i podając ścieżkę do sterowników pobranych wcześniej ze strony www.lumel.com.pl. Sterowniki kompatybilne są z systemem: Windows 2000, XP, Server 2003, Vista, Server 2008 (x86 i x64). Przy instalacji sterowników może wystąpić informacja o braku cyfrowego podpisu sterowników. Informacje tę należy zignorować i kontynuować dalszą instalację.

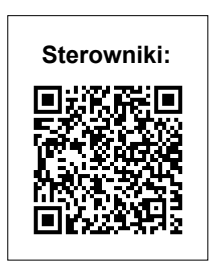

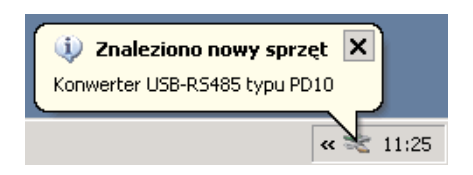

*Rys. 3. Komunikat systemowy o wykryciu przez system konwertera PD10.*

Po zamknięciu kreatora system natychmiast wykryje kolejne urządzenie – USB Serial Port (rys. 4). Ponownie uruchomiony zostanie kreator znajdowania nowego sprzętu.

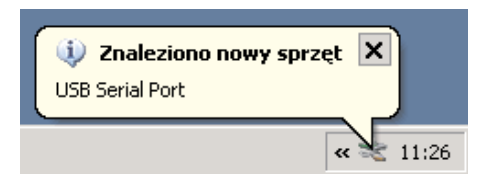

*Rys. 4. Komunikat systemowy o odnalezieniu nowego urządzenia.*

Po pomyślnie zakończonej instalacji system poinformuje o zainstalowaniu nowego sprzętu (rys. 5). W oknie *"Menedżer urządzeń"* pojawią się dwa nowe urządzenia – **Konwerter USB-RS485 typu PD10** oraz Port COM o nazwie: **Konwerter USB-RS485 typu PD10**, zgodnie z rys 6.

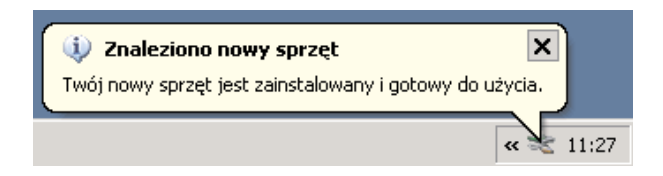

*Rys. 5. Komunikat systemowy kończący instalacje sterowników PD10.*

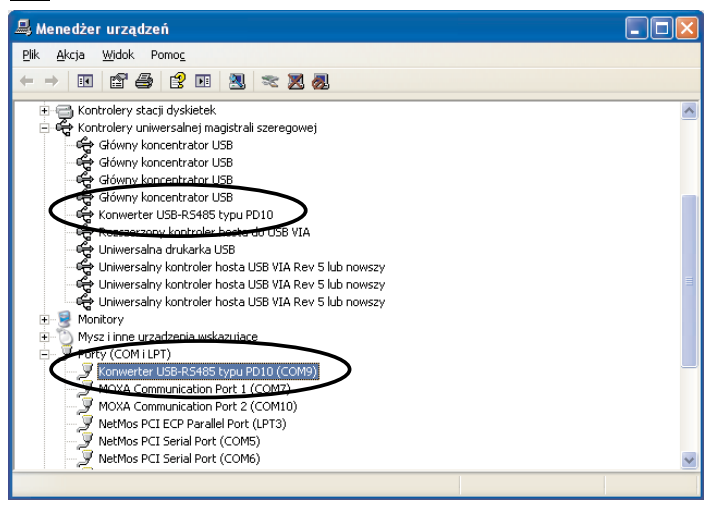

*Rys. 6. Poprawne zainstalowanie PD10 w systemie Win32.*

### 4. OPIS DZIAŁANIA

Standard RS-485 umożliwia wymianę danych typu half duplex. Oznacza to, że dane mogą być w jednej chwili albo nadawane albo odbierane.

Konwerter PD10 może pracować z maksymalną prędkością transmisji do 1 Mbit/s w zależności od długości linii (np. 9600 kb/s na liniach o długości do 1000 m, 1 Mbit/s na liniach o długości do 10 m). Przy długości linii powyżej 800 m między liniami A i B interfejsu RS-485 na końcach magistrali należy stosować terminatory (rezystory). Wartość terminatorów należy dostosować do aplikacji.

#### **W środowisku o nieznanym poziomie zakłóceń zaleca się przestrzeganie następujących zasad:**

- przyłączenia obwodów interfejsu komunikacyjnego prowadzić indywidualnie w ekranie skręconymi przewodami,
- stosować ogólną zasadę, że przewody (wiązki) wiodące różne sygnały powinny być prowadzone w jak największej odległości od siebie (nie mniej niż 50 cm), a skrzyżowania takich wiązek wykonane pod kątem 90°.
- Urządzenie nie spełnia wymagań dotyczących kompatybilności elektromagnetycznej w środowisku mieszkalnym.

#### 5. DANE TECHNICZNE

#### **Dane transmisyjne**

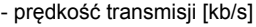

- sterowanie kierunkiem przepływu
- 

do 1000 w zalêżności od długości linii

automatyczne - sterowniki Windows 2000, XP, Server 2003, Vista, Server 2008 (x86 i x64).

**Moc pobierana przez konwerter ≤ 1.5 W** 

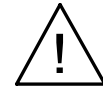

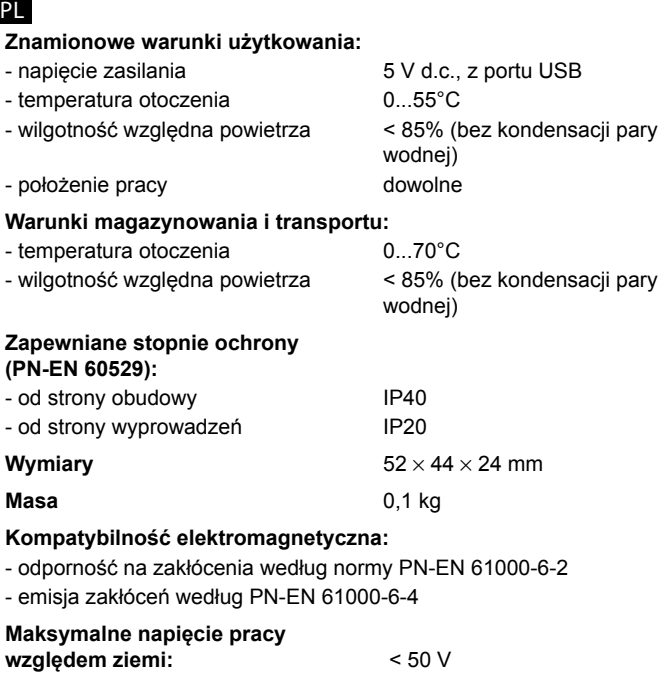

#### 7. KONSERWACJA I SERWIS

Konwerter PD10 nie wymagają okresowej konserwacji. W przypadku uszkodzenia konwerter należy przesłać do naprawy do serwisu LUMEL S.A.

PL

#### EN 1. APPLICATION

The PD10 converter is a device which transmits data from the USB interface to the RS-485 industrial interface. USB interface, as the first, is destined to communicate with the device having a USB Host port, which is the most frequently a PC computer.

The RS-485 interface, as the second, is destined to communicate with devices in the object side. The maximal baud rate is 1 Mb/s. This baud rate depends on the RS-485 cable length. The converter does not interfere in the structure of transmitted data and is compatible with several industrial communication protocols, e.g. Modbus RTU, Modbus ASCII, a.s.l. In order to protect devices at both sides of interfaces, a galvanic separation is applied.

#### 2. CONVERTER SET

The PD10 converter set includes:

- n PD10 converter 1 pc
- User's manual 1 pc
- USB cable of 1.8 m long 1 pc

## 3. CONVERTER INSTALLATION

#### 3.1 Converter installation and operational safety

The converter is a portable device supplied from the USB bus. Dimensions of the converter are presented on the fig. 1.

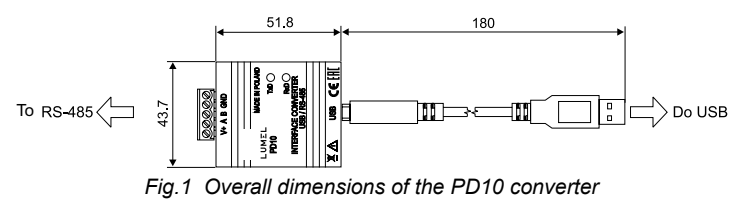

In the safety service scope, the PD10 converter meets to requirements of the EN 61010-1 standard.

Observations concerning the operational safety

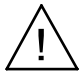

- n All operations concerning transport, installation, and commissioning as well as maintenance, must be carried out by qualified, skilled personnel, and national regulations for the prevention of accidents must be observed.
- n Before switching converter on, one must check the correctness of connection to the network.
- n Do not connect the converter to the network through an autotransformer.
- **Example 1** Before removing the converter housing, one must switch the supply off and disconnect measuring circuits.
- The removal of the meter housing during the quarantee contract period may cause its cancellation.
- n The PD10 converter is destined to be installed and used in industrial electromagnetic environment conditions.
- n One must remember that in the building installation a switch or a circuit-breaker should be installed. This switch should be located near the device, easy accessible by the operator, and suitably marked.

#### 3.2. Description of converter leads

Markings of individual leads are shown on the fig. 2

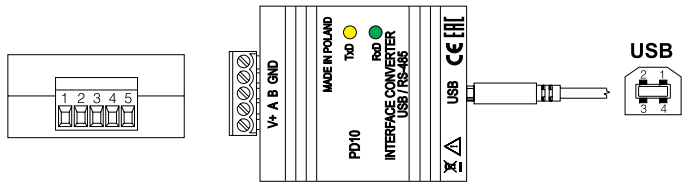

*Fig. 2 External leads of the PD10 converter*

External signals must be connected acc. to tables 1 and 2, in which the assignment of individual PD10 converter leads are described.

There are two diodes on the frontal plate:

**Green** (RxD) – signals the reception of data via RS-485.

**Yellow** (TxD) – signals the transmission of data via RS-485.

*RS-485 interface leads Table 1*

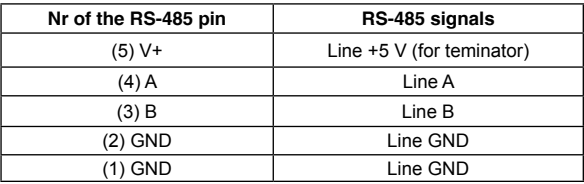

*USB interface leads*

*Table 2*

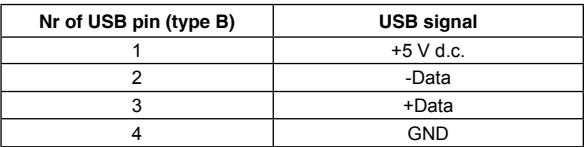

#### 3.3. Installation of the COM port for Windows

The PD10 converter makes use of FTDIBUS Driver and FTDIPORT Driver, licensed by the Future Technology Devices International Ltd company. This software creates in the system a device of Universal Serial Bus - The **Converter USB-RS485 of PD10 type** and connected to it, the virtual COM port, named **USB-RS485 Converter Port Com of PD10 type**. The controller installation in the Windows system causes the addition of a successive COM serial port to the list of ports serviced by the operating system.

#### 3.4. Installation of COM port controllers on the computer

After connecting the connector to the USB port, the operating system informs about the appearance of a new device by means of a message presented on the fig. 4.

The creator to find the new hardware of the Universal Serial Bus. Follow the wizard's suggestions, selecting the installation from the indicated location and providing the path to the drivers previously downloaded from the website www.lumel.com.pl/en.

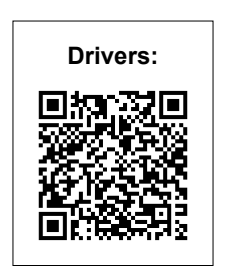

Controllers are compatible with systems: Windows 2000, Windows XP, Windows Vista, Windows Server 2003 (x86 and x64).

When installing controllers, information about the lack of controller digital signature can occur. One must ignore this information and further continue the installation.

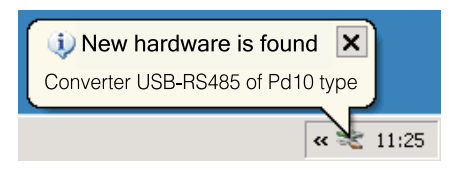

*Fig. 3 Systemic message about the detection of the PD10 converter through the System*

After the creator closure, the system immediately detects the next device – USB Serial Port (fig. 4). The creator to find new hardware will be started again.

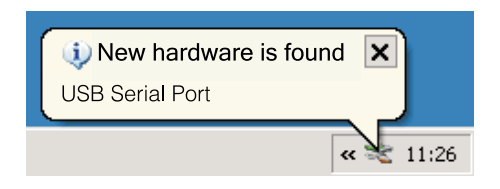

*Fig. 4 Systemic message about the find of a new device.*

After a successful termination of the installation, the system informs about the installation of the new hardware (fig.5) In the Device Manager, two new devices appear:

- **Converter USB—RS485 of P10 type** and Port COM named: **Converter USB-RS485 of PD10 type**, acc. the fig. 6.

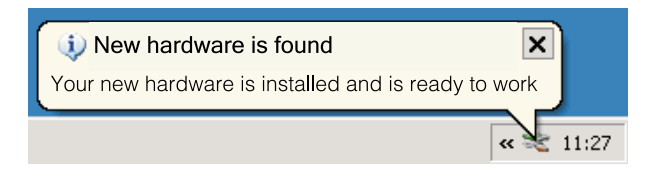

*Fig. 5 Systemic message ending the installation of PD10 controllers*

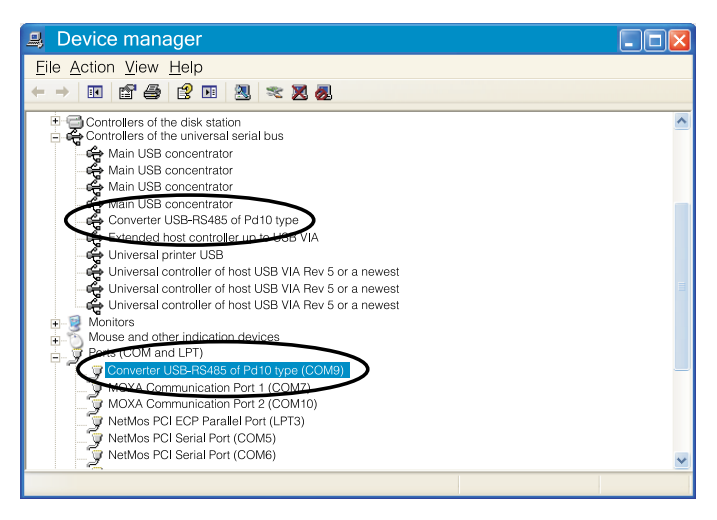

*Fig. 6. Correct installation of PD10 in the Win32 system*

EN

#### EN 4. OPERATION DESCRIPTION

The RS-485 standard enables the data exchange of half duplex type. That means that they can be in the same time transmitted or received.

PD10 converters can work with a maximal baud rate up to 1 Mb/s depending on the line length (e.g. 9600 kb/s on lines up to 1000 m long, 1 Mb/s on lines up to 10 m long). At lines over 800 m, between lines A and B of the RS-485 interface, one must use terminators (resistors) on ends of the bus. The terminator value should be adapted to the application.

#### **In the environment with unknown interference level it is recommended to observe following principles:**

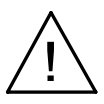

- n Connections of communication interface circuits must be conducted individually by twisted wires in a screen.
- $\blacksquare$  Apply the general principle that wires (group of wires) leading different signals should be led in the possible farthest distance between them (not less than 50 cm) and the crossing of such group of wires should be made at right angle.
- The device does not fulfil requirements concerning the electromagnetic compatibility in residential environment

## 5. TECHNICAL DATA

#### **Transmission data**

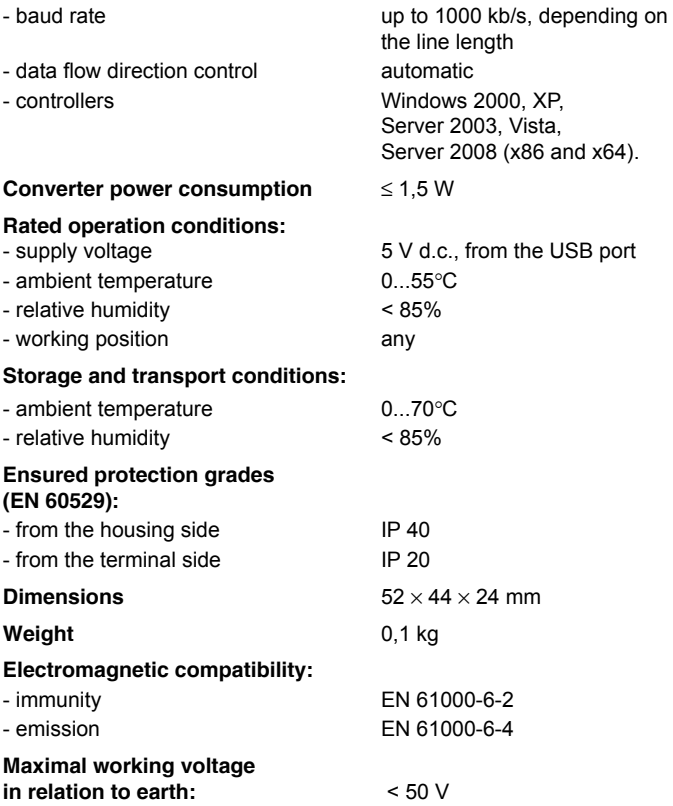

# LUMEL

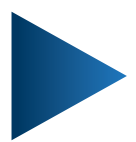

**LUMEL S.A.**

ul. Słubicka 4, 65-127 Zielona Góra, Poland tel.: +48 68 45 75 100, fax +48 68 45 75 508 www.lumel.com.pl

**Informacja techniczna:** tel.: (68) 45 75 140, 45 75 141, 45 75 142, 45 75 145, 45 75 146 e-mail: sprzedaz@lumel.com.pl

**Realizacja zamówień:** tel.: (68) 45 75 150, 45 75 151, 45 75 152, 45 75 153, 45 75 154, 45 75 155

**Pracownia systemów automatyki:** tel.: (68) 45 75 145, 45 75 145

**Wzorcowanie:** tel.: (68) 45 75 163 e-mail: laboratorium@lumel.com.pl

**Technical support:** tel.: (+48 68) 45 75 143, 45 75 141, 45 75 144, 45 75 140 e-mail: export@lumel.com.pl

**Export department:** tel.: (+48 68) 45 75 130, 45 75 131, 45 75 132 e-mail: export@lumel.com.pl

**Calibration & Attestation:** e-mail: laboratorium@lumel.com.pl 010-07B, PD10-09E PD10-07B, PD10-09B  $0 - 006 - 00 - 00967$ 60-006-00-00967